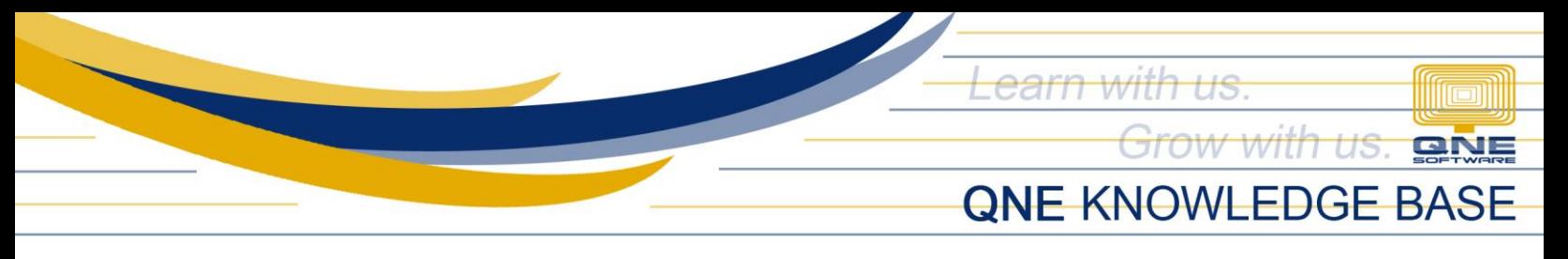

## **How to Set Compulsory Select Payment Method**

## Overview:

Payment Method can be categorized to Cash, Check, Gift Certificates etc. This field is available in payment related transactions such as Payment Voucher, Pay Bills, Receipt Voucher and Received Payment. Compulsory Select Payment Method is used to prompt end-users if in case they forgot or overlooked to select Payment Method.

## Procedure:

Go to Maintenance > System Options > General > Tick Compulsory Select Payment Method System Options

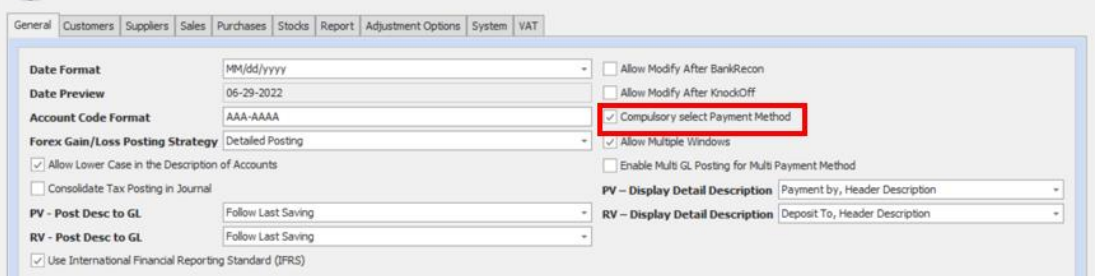

## How does it work?

Create any Payment related transaction e.g. Receipt Voucher, fill-in the necessary details and leave the Payment Method as blank. Upon clicking Save Button, prompt message will appear to reminds the user that the field is required.

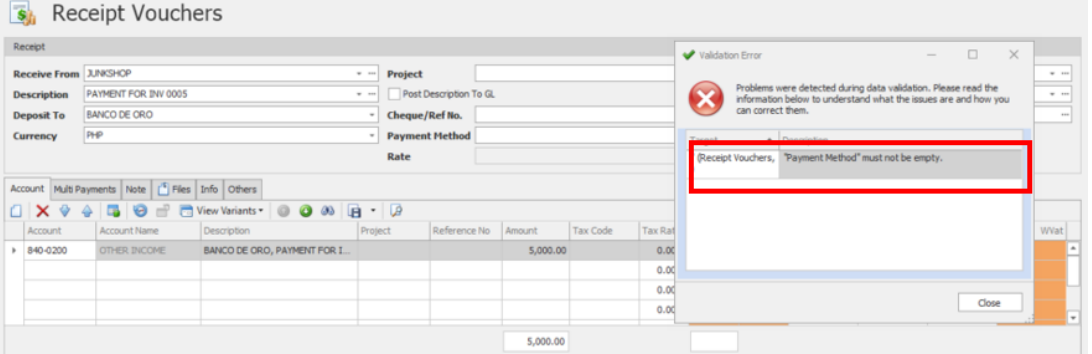

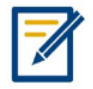

*For further concerns regarding this matter, please contact support to assist you or create ticket thru this link [https://support.qne.com.ph](https://support.qne.com.ph/)*

> *Unit 806 Pearl of the Orient Tower, 1240 Roxas Blvd., Ermita Manila, 1000 Philippines Tel. No.: +63 2 567-4248, +63 2 567-4253 Fax No.: +63 2 567-4250* Website[: www.qne.com.ph](http://www.qne.com.ph/) Facebook[: https://www.facebook.com/QnEPH](https://www.facebook.com/QnEPH) Follow our Twitter and Instagram account: @qnesoftwareph